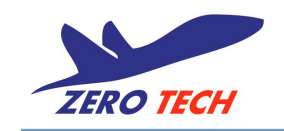

# **Zero OSD user manual** v1.2

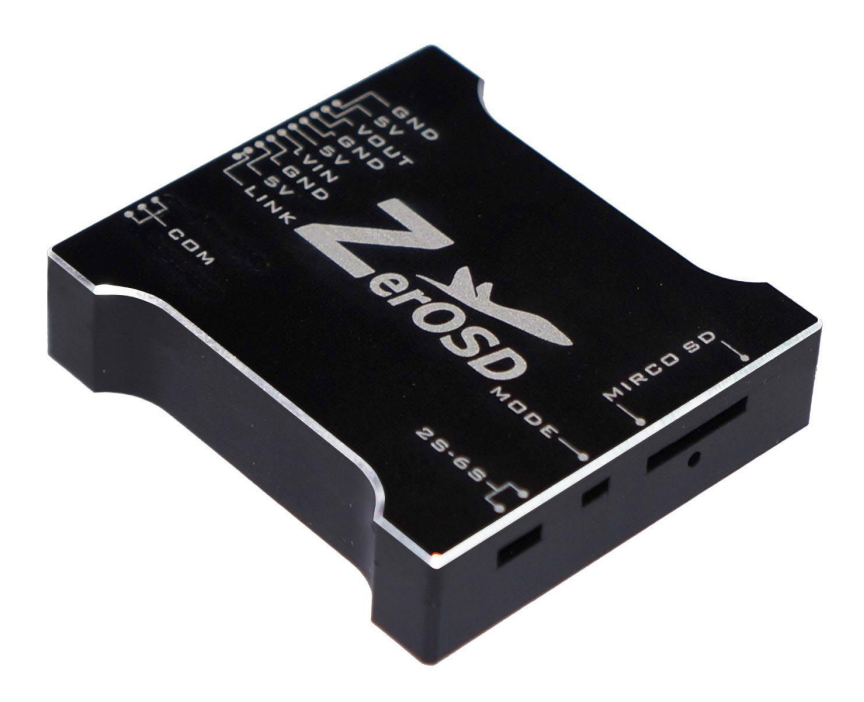

**Zero UAV (Beijing) Intelligent Technology Co., Ltd .**

# **Product Description**

Zero OSD, made by Zero UAV (Beijing) Intelligent Technology Co., Ltd. (Zero UAV), is an ancillary product of multi-rotor for multi-rotor fans and aerial practitioners. It can be used in the whole series of Zero flight controllers. It can be controlled humanely, and it is good for aircraft controllers master airframe data to get high quality flight, through overlay arguments in the video.

It is designed with light quality, solid material, and has an attractive appearance.

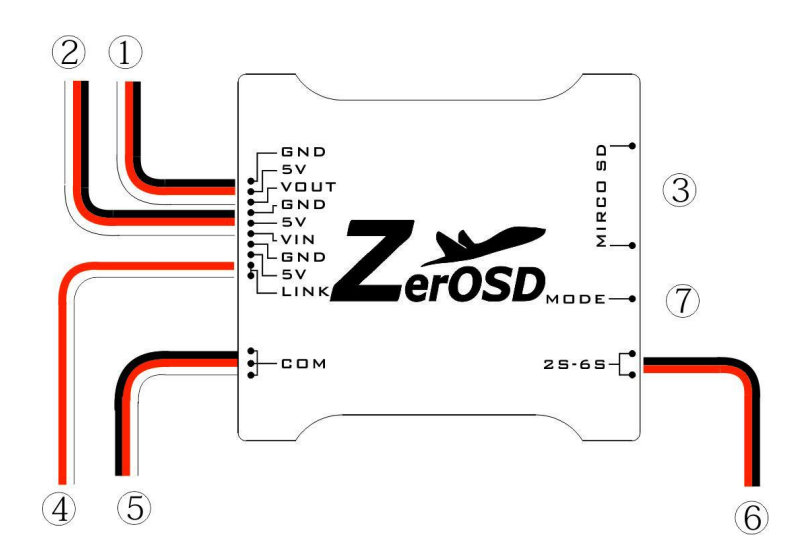

## **Equipment diagram**

① Power supply and signal linker for AV-Transmitter.RED/5V of power supply, BLACK/ground of power supply, AV signal of AV-Transmitter.

② Power supply and signal linker for camera. RED/5V of power supply, BLACK/ground of power supply, AV signal of AV-Transmitter.

- ③ Micro-SD card slot
- ④ Serial port data output, connect with input-port of Wifi-Transmitter.
- ⑤ Serial port data input, connect with data output-port of flight-controller.
- ⑥ Power supply for OSD, connect with power of aircraft , and range of 2S-6S battery.
- ⑦ Mode-switch button and Mode-indicate LED.

## **Usage**

#### **1. Screen overlay and illustration**

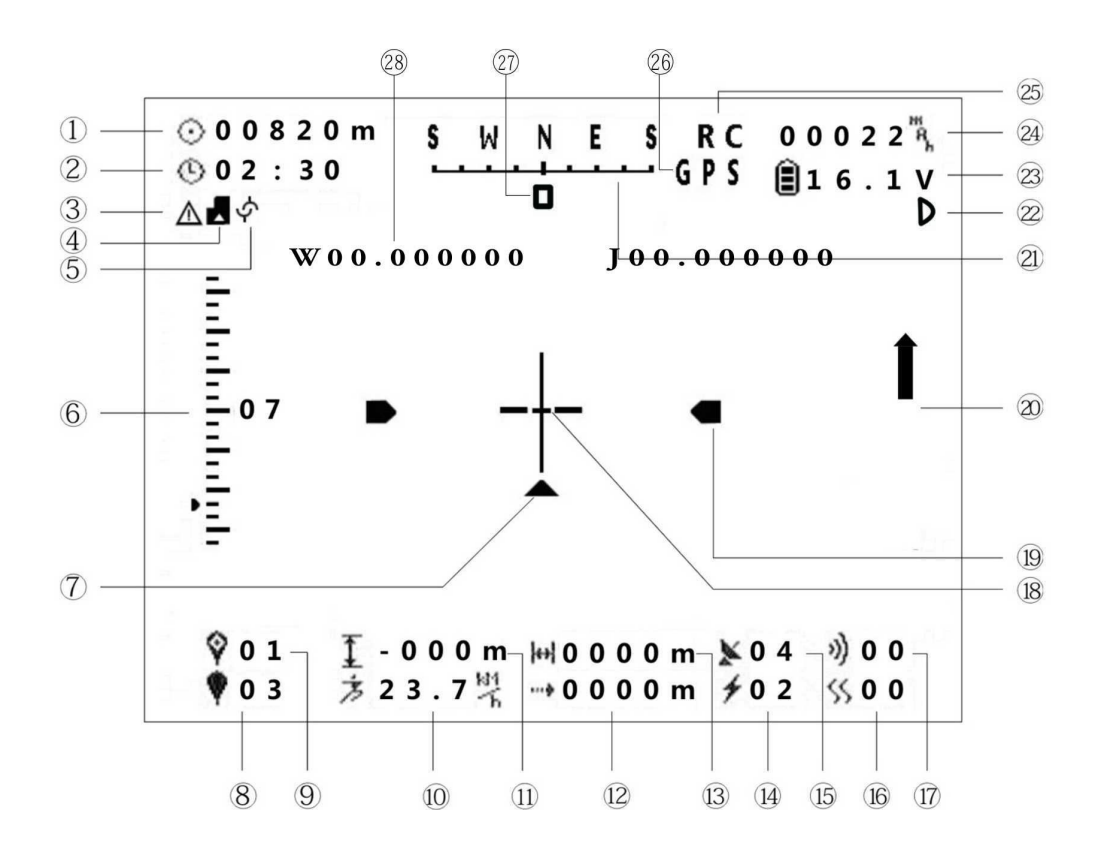

① Radius of target area (Unit: M,for ordinary edition),angle offset of camera holder (Unit: degree,for gemini edition).

② Flight time.

③ Voltage alarm: symbol vanish means no alarm, blinking sign means level-1 voltage alarm, and holding symbol means level-2 voltage alarm

④ Memory card: symbol vanish means memory card exist and work well, holding symbol means no memory card not exist.

⑤ Indicator for serial port status, blinking symbol means data of serial port is irregular, symbol vanish means serial port data is normal.

⑥ Real accelerator indicate.

- Return voyage indicate.
- Quantity of target-point.
- Target-point number of current mission.
- Horizontal-velocity (unit: km/h)
- Vertical distance of aircraft from takeoff point height (unit: M).
- Reserve.
- Horizontal-distance between aircraft and takeoff point.
- Power current value (unit: A).
- Number of the GPS satellites acquired.
- Shake parameter.
- Vibrate parameter.
- Roll direction.
- Pitch direction.
- Flight mode up-down indicate.
- Azimuth angle.
- sensor fault alarm for Gemini edition.
- Batter voltage.
- Power consumption.
- State of remote receiver.

 Flight mode indicate:"GPS" refers to GPS-mode, "MM" refers to manual-mode, "NAV" refers to navigate-mode, and "GH" refers to go-home mode.

- angle offset indicator of camera holder.
- GPS coordinate.

#### **2. Installation Steps**

 Cut off power, and connect picture-transmitter, Wifi-transmitter, camera, flight controller and OSD as the user manual.

 After reconfirming all the connection is correct, connect OSD power port with battery. For OSD red indicate-LED keeps on and video overlaps, means the instruction install success. Otherwise cut off power to check the connection.

#### **3. Mode switch**

According to different requires, there are various display modes.Single click to switch between compact mode and detail mode,double click to switch between PAL-common-mode,PAL-compatible-mode and NTSC-mode.

#### **4. Flight data playback**

After inserting OSD with micro-SD card, flight data will be transmitted into flight footprint file. Its name is with date, hour, minute and second of departure time (Greenwich Mean Time, GMT), and its extension is "HJ". You can review the data with Zero UAV PC ground control station software.

#### **5. Firmware upgrade**

Customer can get better experience and more functions through OSD firmware upgrade,we provide common edition for S4 series,X4 series and X6 series,gemini edition for Gemini. Firmware upgrade processes:

- 3 Download UPDATA folder from Zero UAV official website.
- $\overline{4}$  Copy firmware file into micro-SD card.
- 5 Insert micro-SD card into OSD micro-SD card slot.

6 Connect with OSD main power, if the RED-LED and GREEN-LED flashes in turn, indicate that the update process is running, please don't cut off power at that case, otherwise, please cut off power and connect again.

7 Indicator light stops flashing, upgrade success, then take out micro-SD card and delete the firmware file.

## **notice**

There might be a little difference between the real operation and our instructions during upgrade. Please look at the latest instruction without prior notice.

During the compilation process, our staff has checked carefully. For errors and bias on the concept, our company, Zero UAV (Beijing) Intelligent Technology Co., Ltd. reserves the right of final interpretation.

### **Product List**

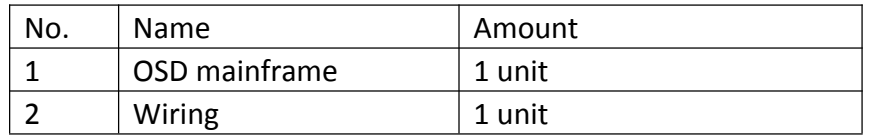

Notice: The contents without micro-SD card